**INFORMÁTICA** 

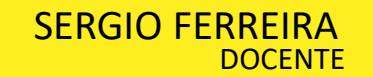

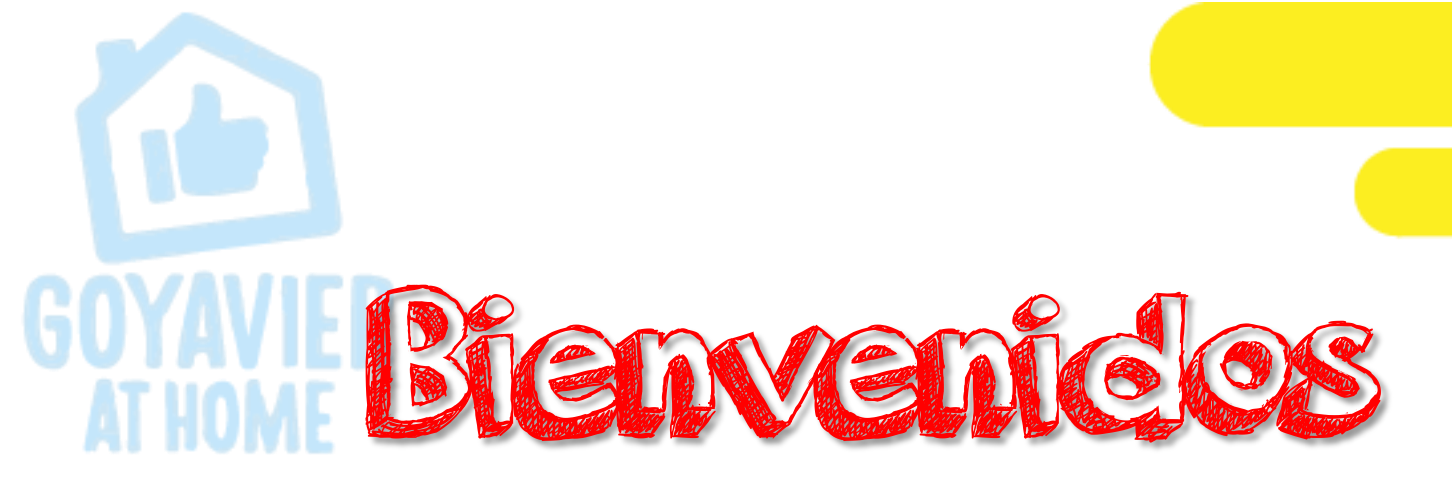

# Tercer Periodo 2.020 Clase de Informática

FECHA: SEPTIEMBRE 7 a 11

GRADO: UNDECIMOS

SESION 9 III P

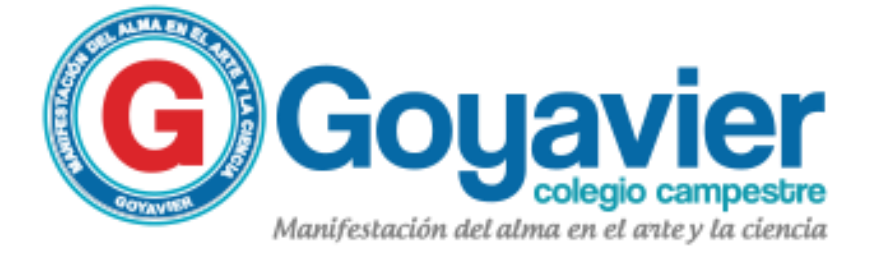

#### **PRESENTACIÓN DE LA CLASE**

Páginas web

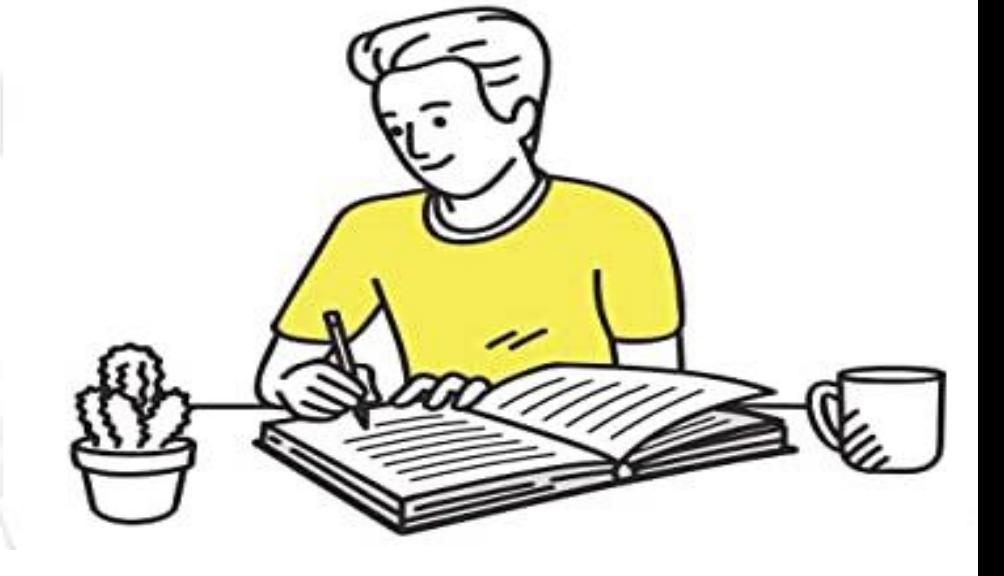

Trabajo a realizar: Los estudiantes

publicarán en internet la página hecha en clase.

### Nota a calificar:

Tema: Publicación de

Quiz - Publicación de mi página web en internet.

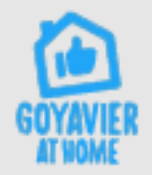

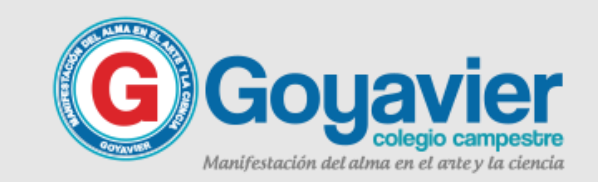

### PROFE, QUE HAY QUE HACER ACTIVICACE en clase

 $\frac{1}{\sqrt{1-\frac{1}{2}}}$ 

Crear una pagina web en donde incluya 4 códigos y funciones estudiadas hasta el momento.

Seguir las instrucciones o pasos para publicar una pagina web en Internet.

Los pasos los encontraremos en esta Presentación.

Al finalizar este proyecto debes enviar el domino de tu página publicada vía class room.

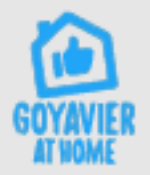

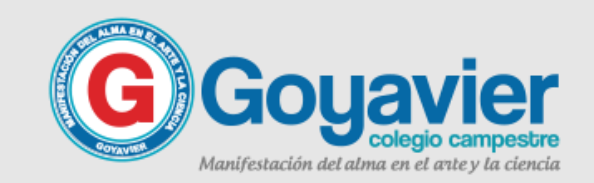

## ¿Cómo publicamos una página en Internet

Para publicar un sitio web una vez que lo tienes diseñado y desarrollado, se necesitan básicamente 2 cosas:

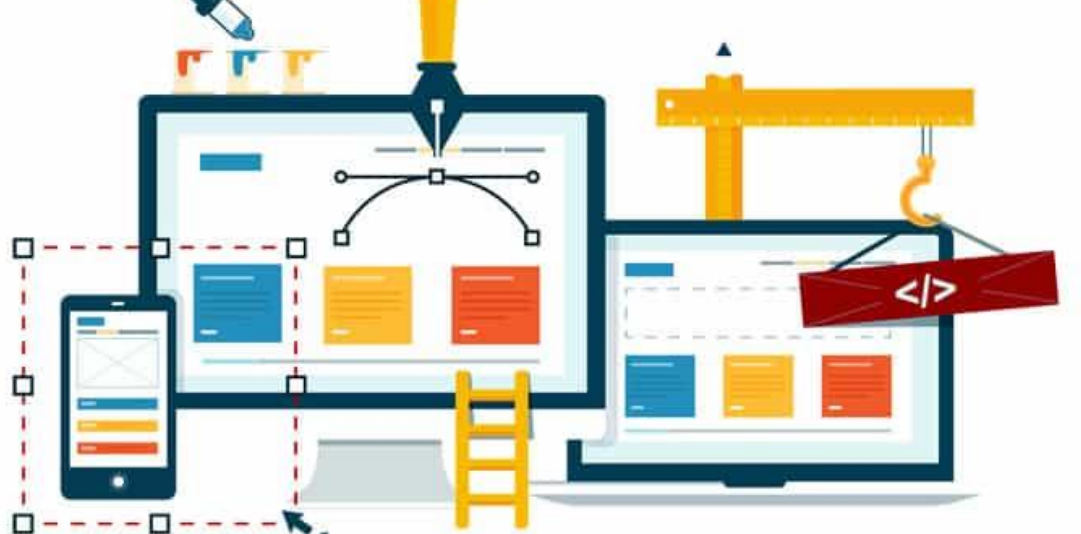

Registrar un dominio en una compañía registradora.

Adquirir un plan de Hosting o Alojamiento Web.

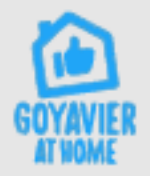

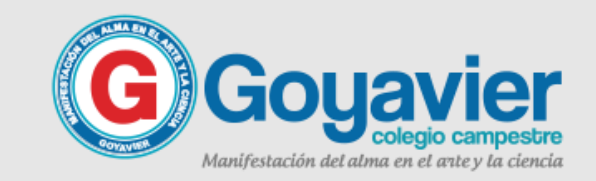

### ¿Qué es un Dominio en Internet?

Un dominio es un nombre único que identifica a una web y permite acceder a ella fácilmente desde un navegador de internet. Por ejemplo tutorialeshosting.com es un dominio, es decir el nombre que sirve para identificar a esta web y que así puedas accederla.

estos tipos es administrado por una entidad registradora, que a su vez permite a empresas registradoras acreditadas crear nuevos nombres y renovarlos para sus clientes. Existen muchos tipos de dominios (o TLDs) y cada uno de

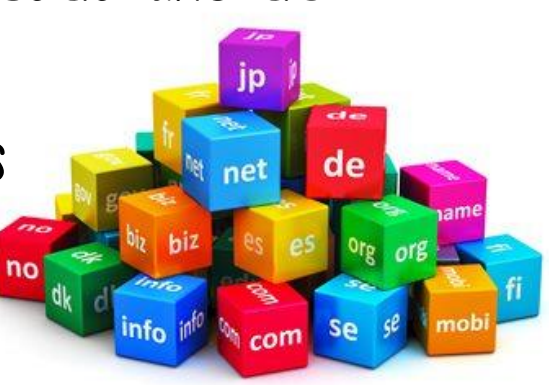

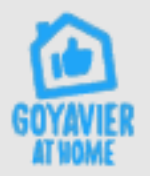

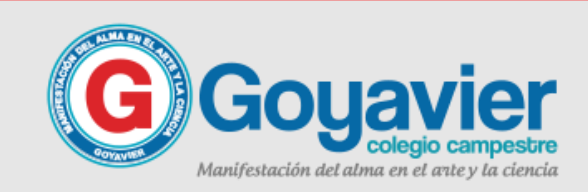

### ¿Qué es el hosting en Internet?

El Hosting (también llamado alojamiento web u hospedaje web) es el lugar donde se publican los archivos que componen tu sitio web para que estén disponibles a tu audiencia; un espacio virtual donde puedes subir archivos, crear tus cuentas de correo, y realizar muchas funciones más relacionadas con el contenido de tu Sitio Web.

Cuando adquieres un hosting, básicamente estás adquiriendo un espacio que te da todas las facilidades para que tu web esté en línea y pueda ser accedida.

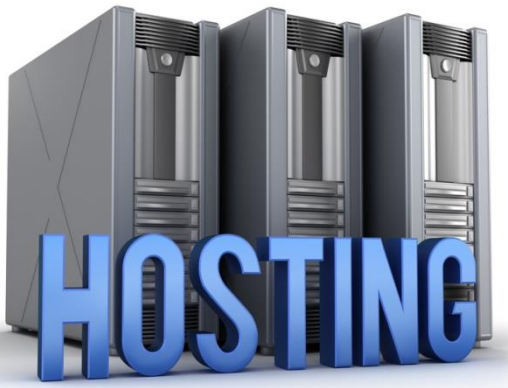

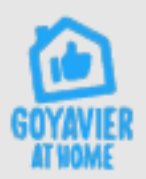

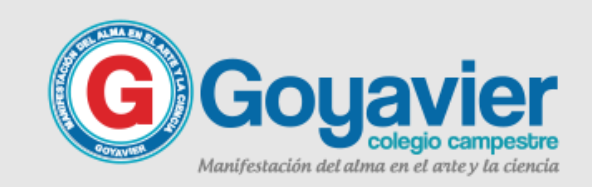

En internet encontramos servicios gratuitos, tales como el dominio y hosting, hoy les quiero presentar una compañía que permite publicar de manera gratuita tu Sitio Web, y los pasos para acceder a este beneficio condicional.

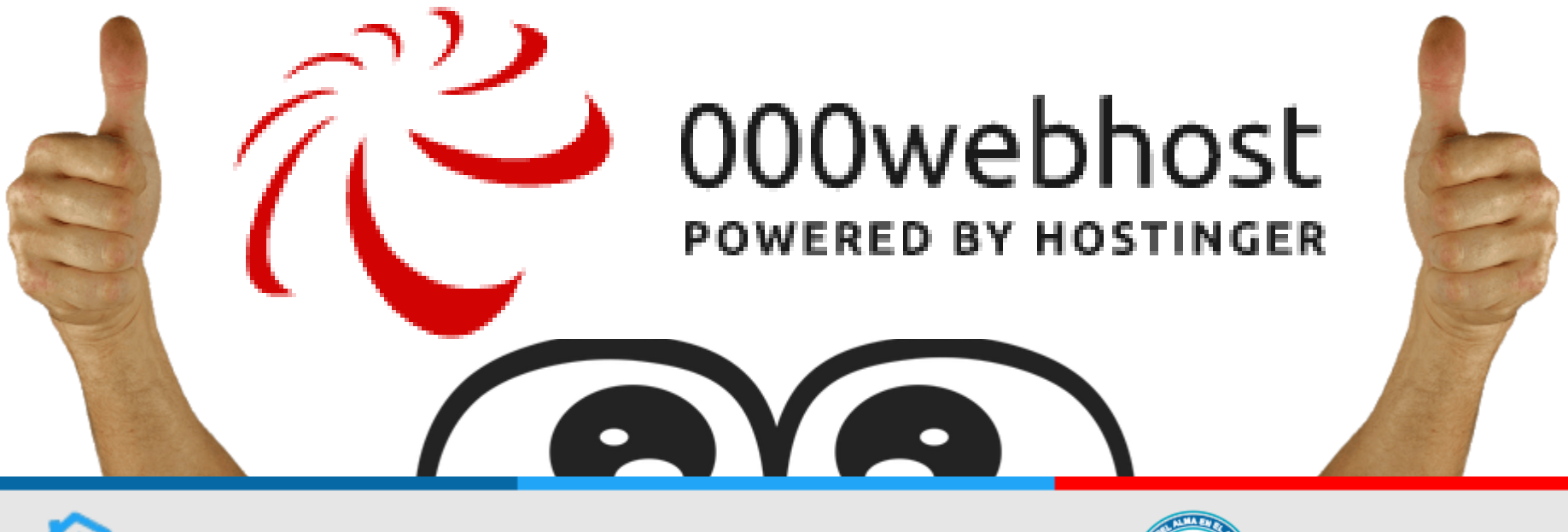

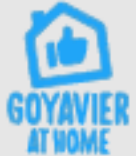

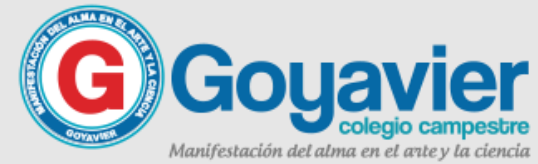

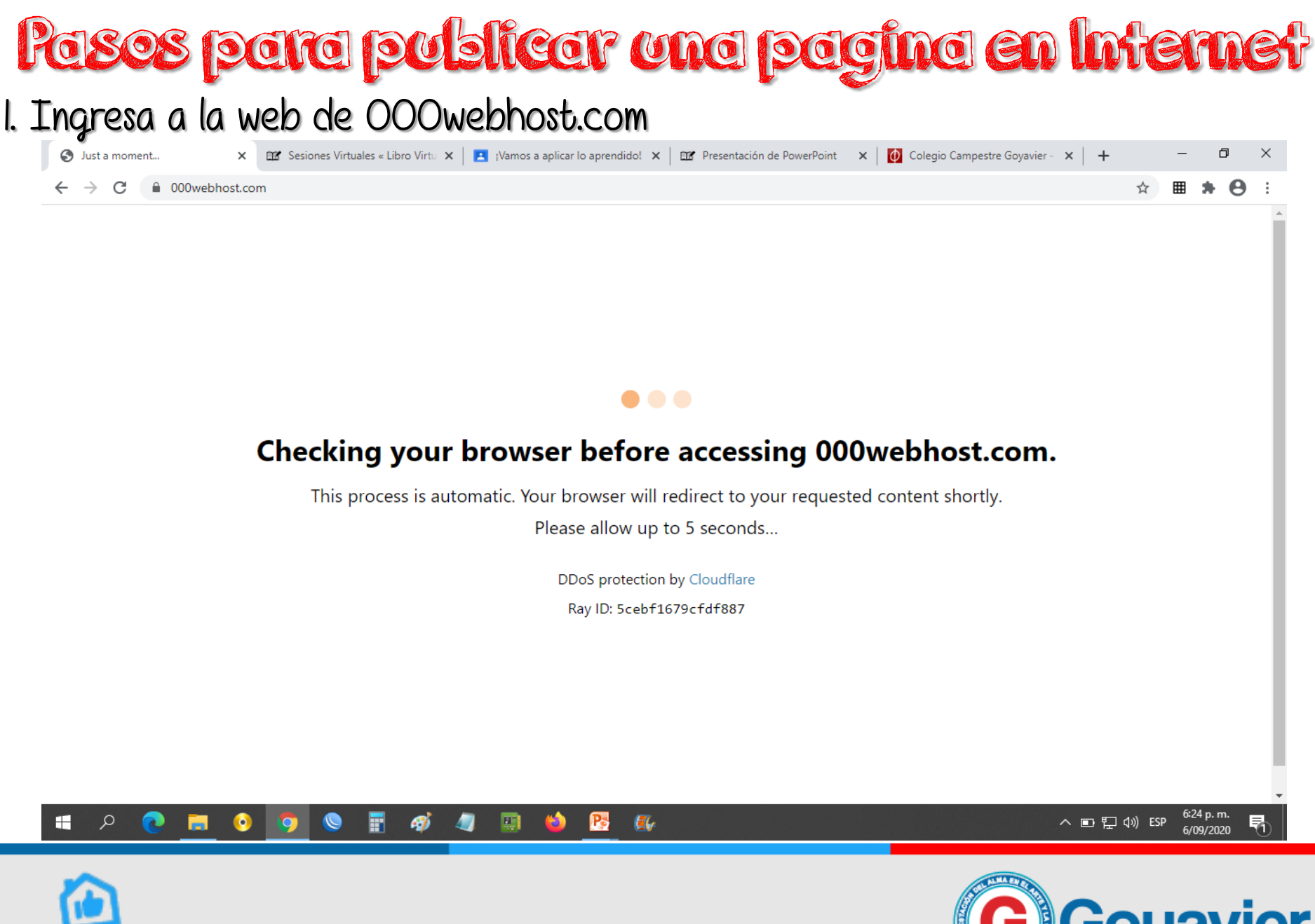

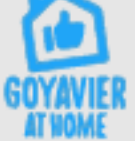

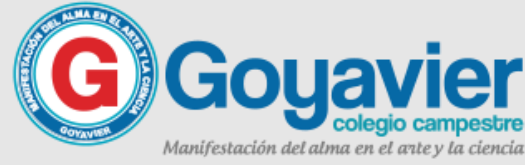

#### 2. Al ingresar a 000webhost.com veras una portada como esta: (Sept-2020)

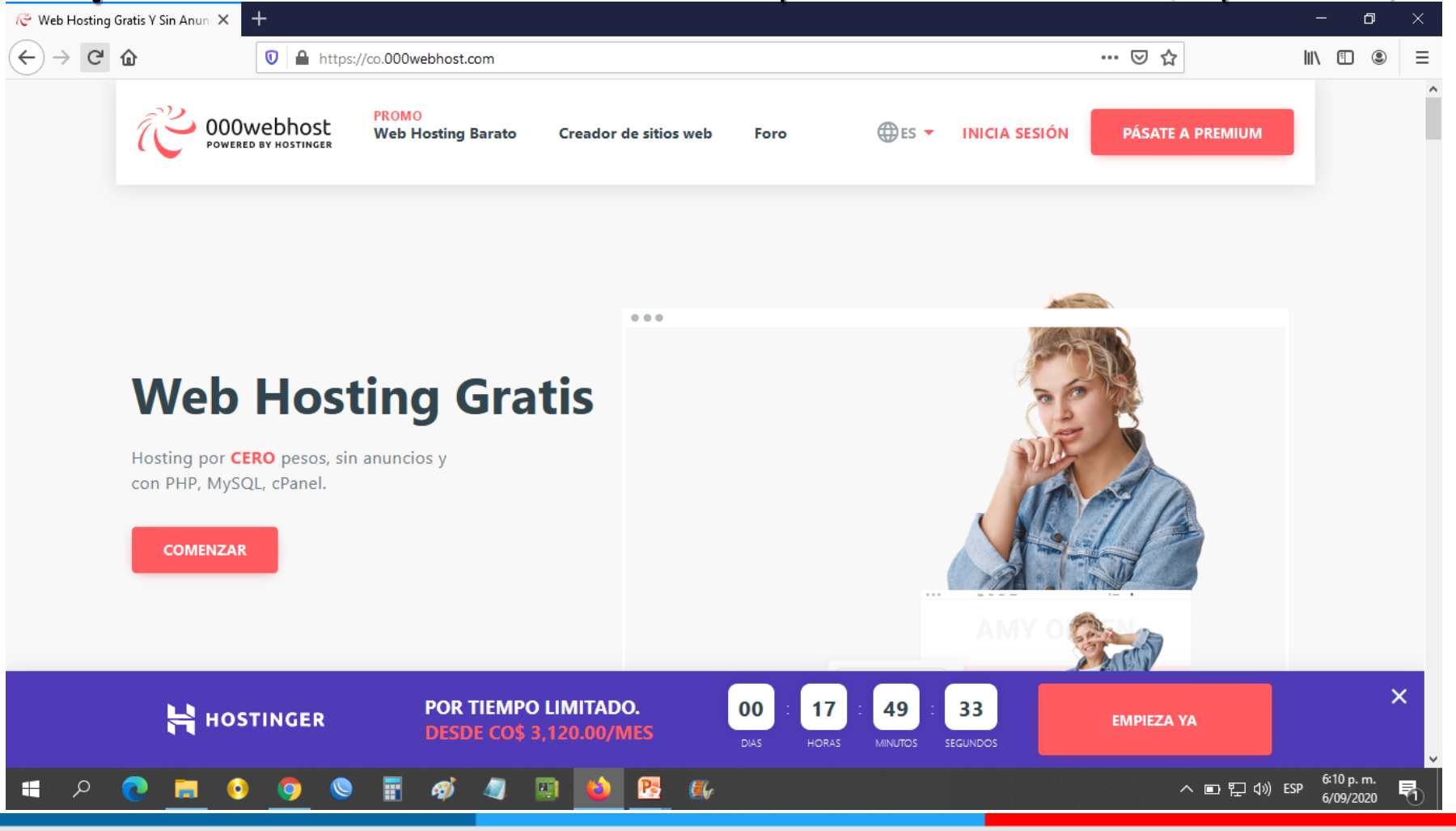

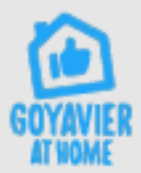

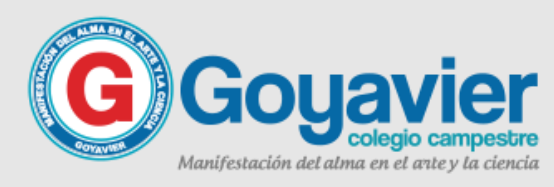

#### 3. Ahora desliza la pagina hacia abajo hasta encontrar el web hosting gratis

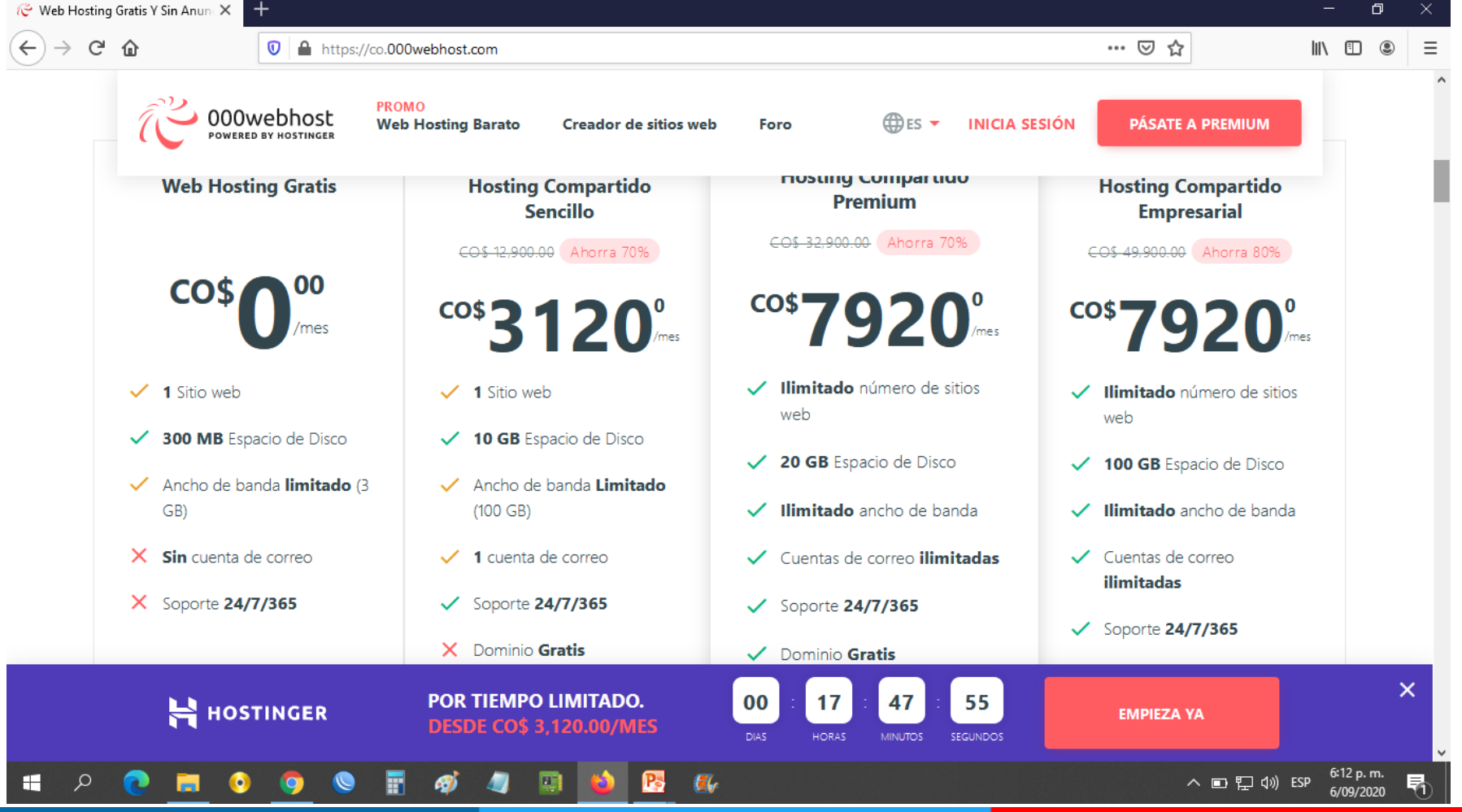

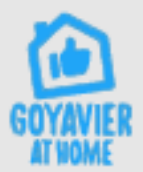

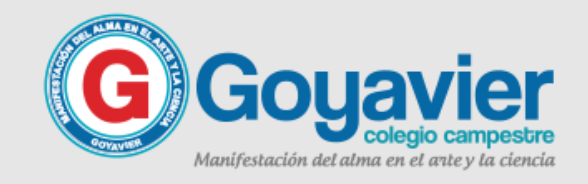

#### 4. Ahora haz clic en el botón REGISTRO GRATIS

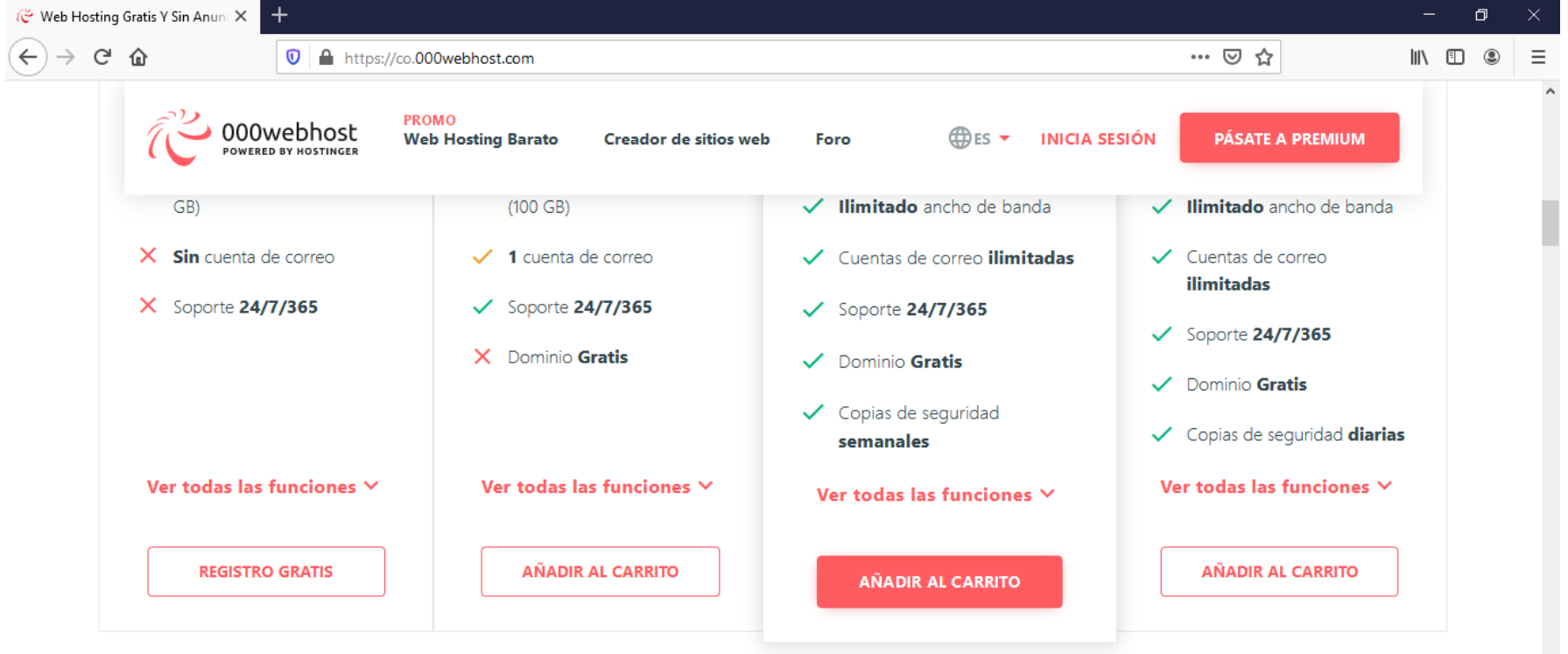

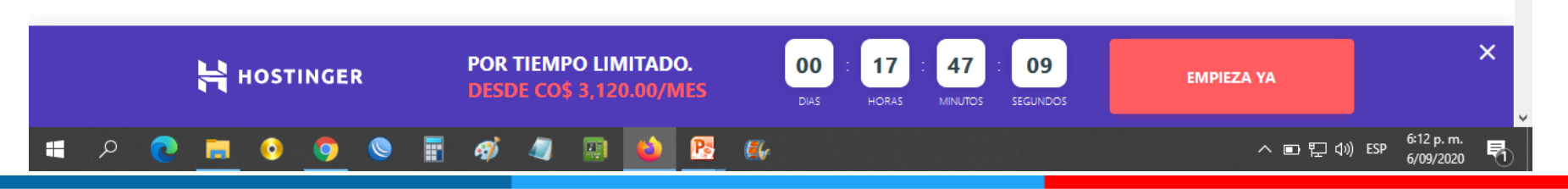

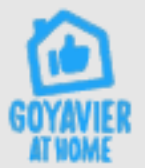

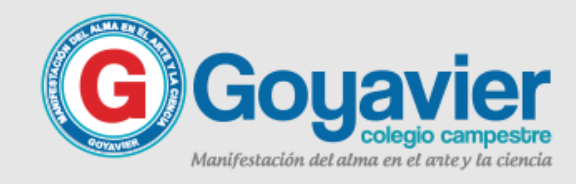

5. Llego el momento del registro, usa la opción de iniciar sesión con google.

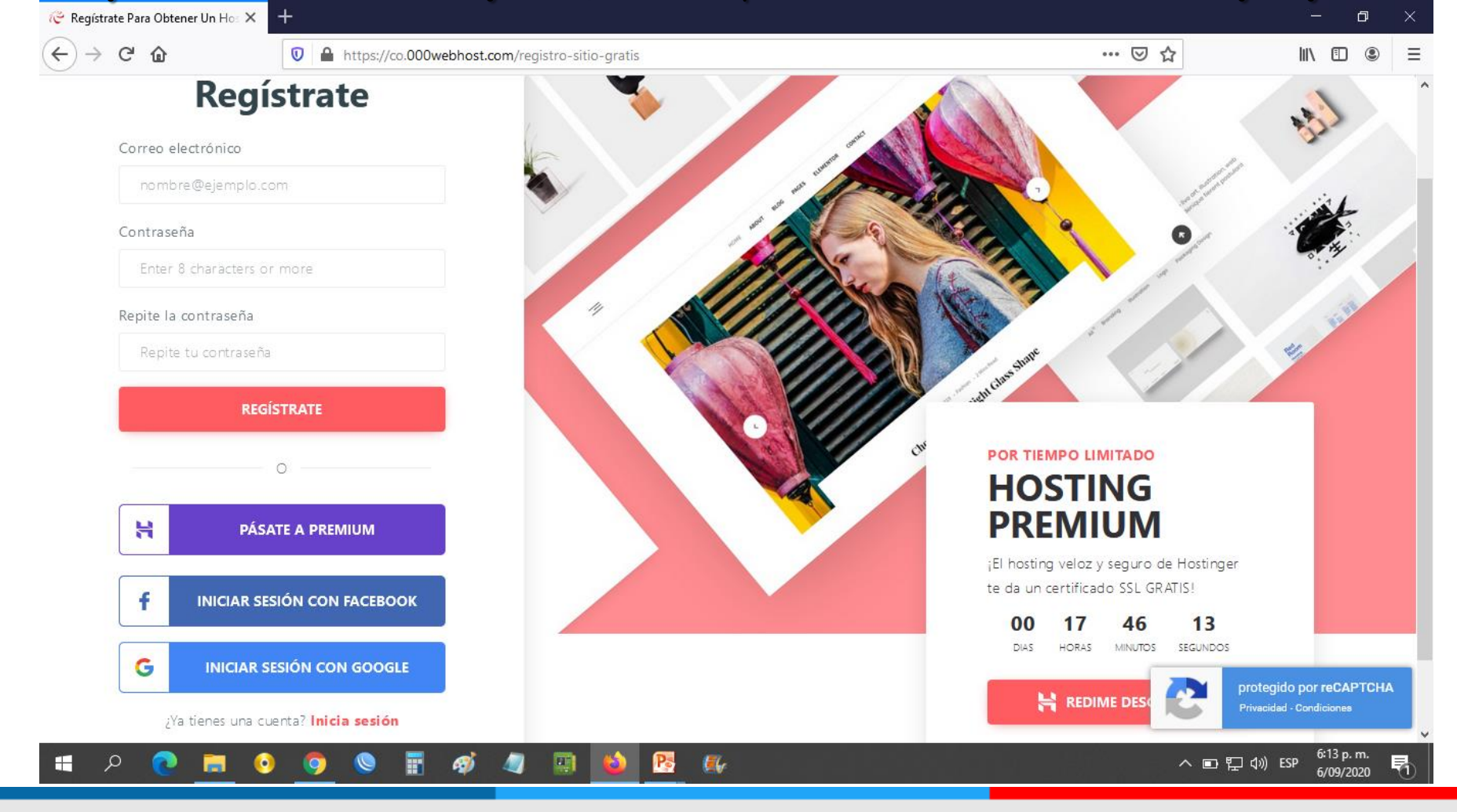

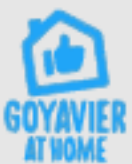

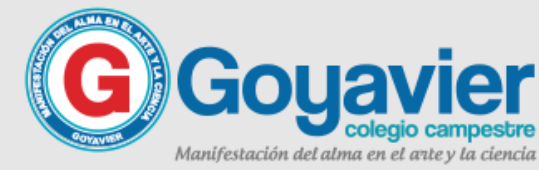

#### 6. Selecciona tu cuenta de correo institucional para agilizar este paso.

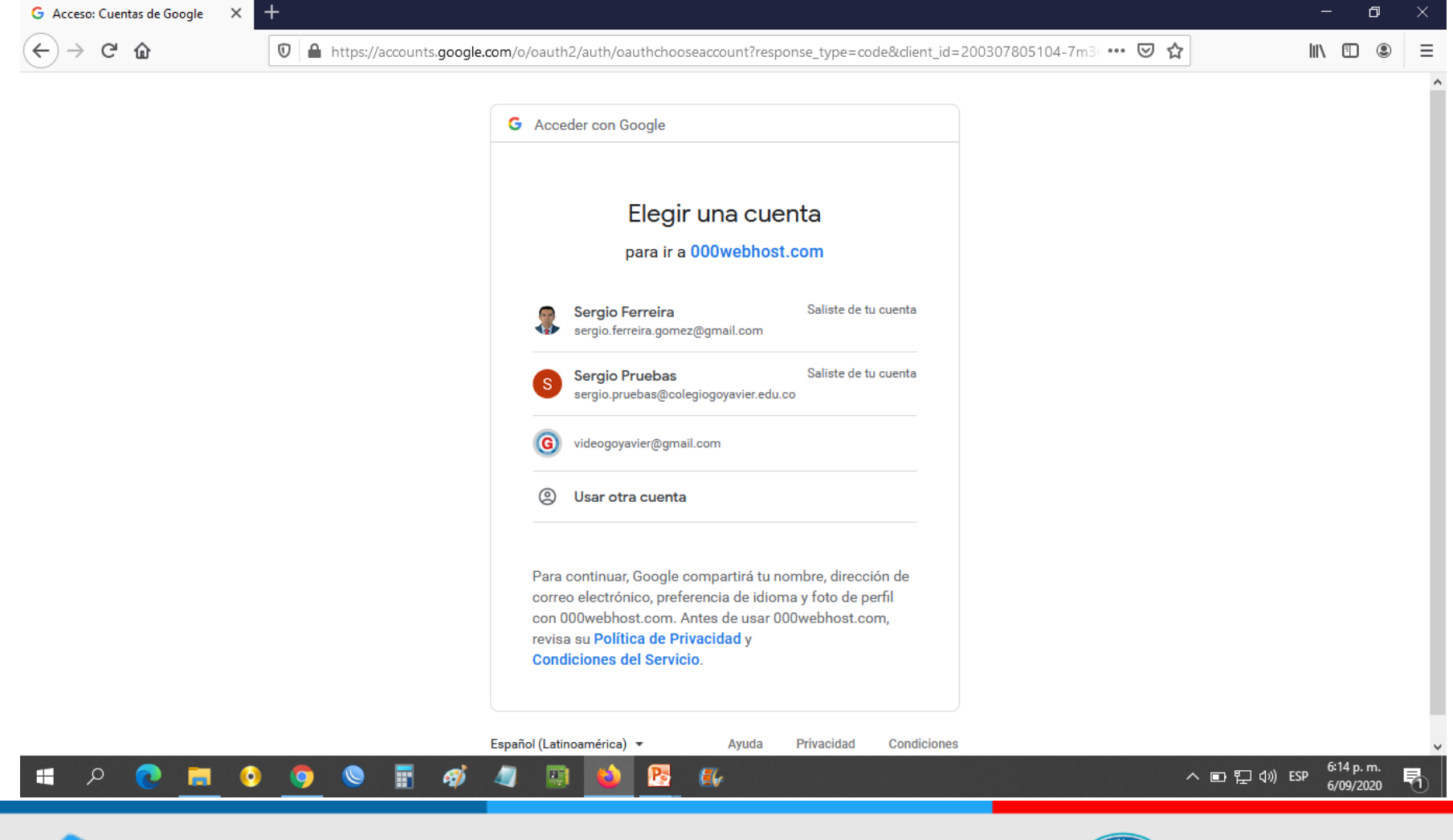

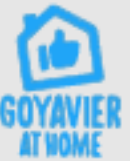

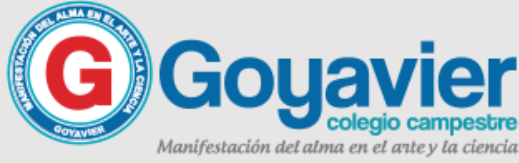

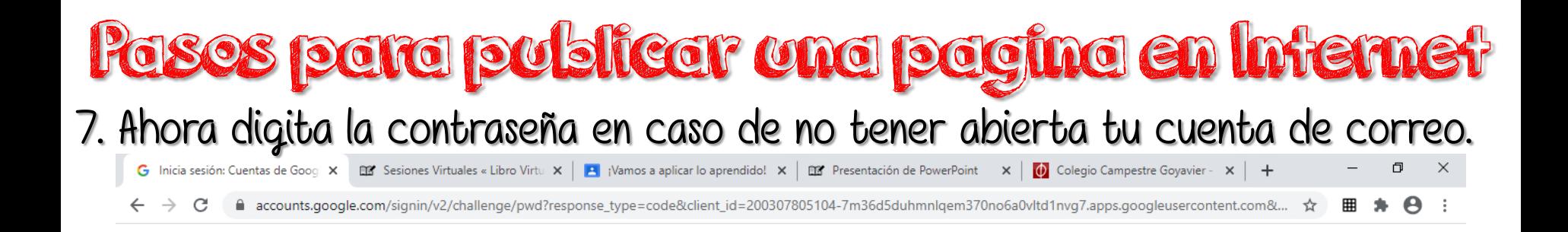

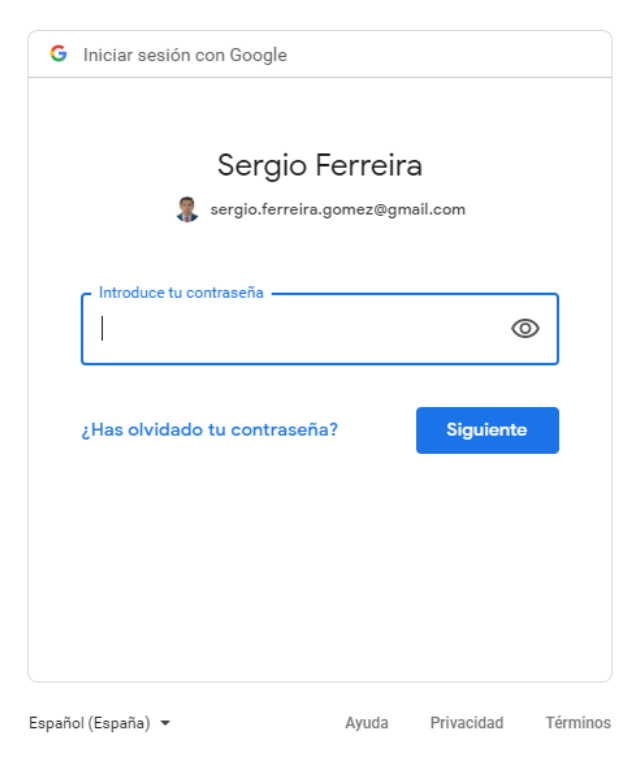

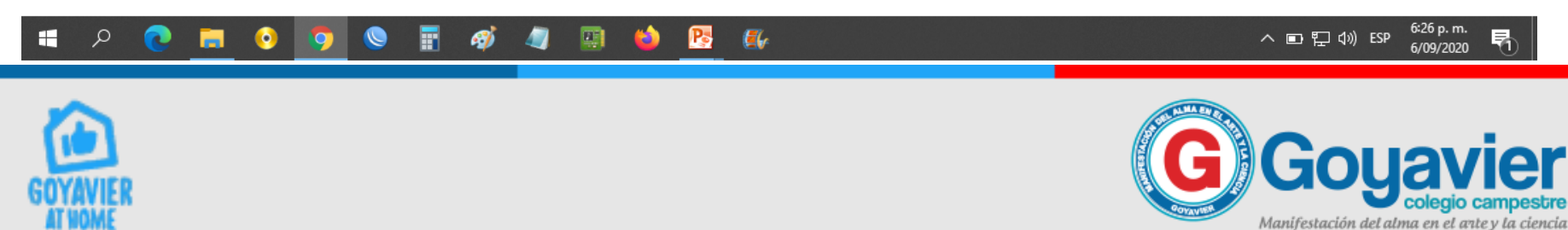

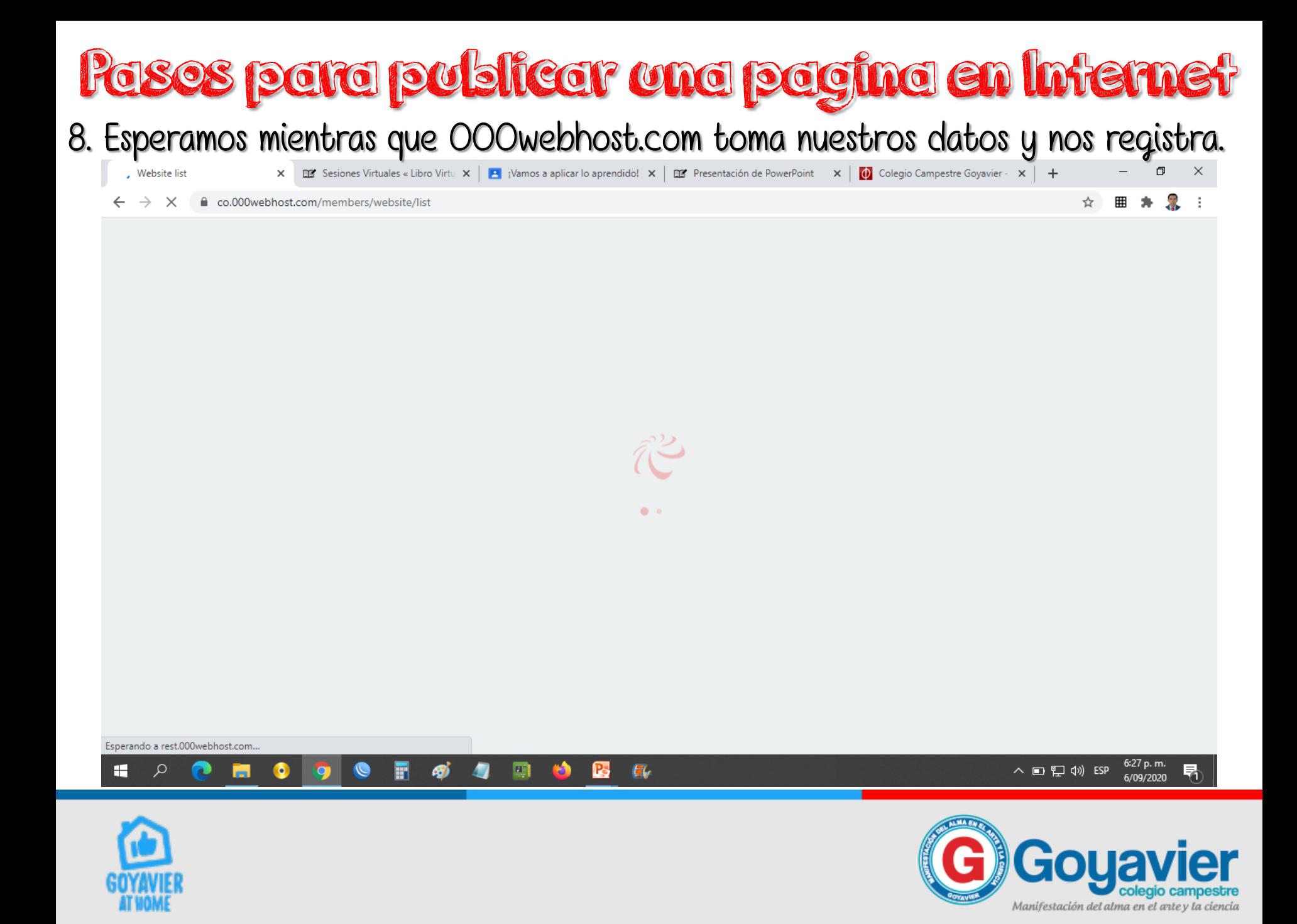

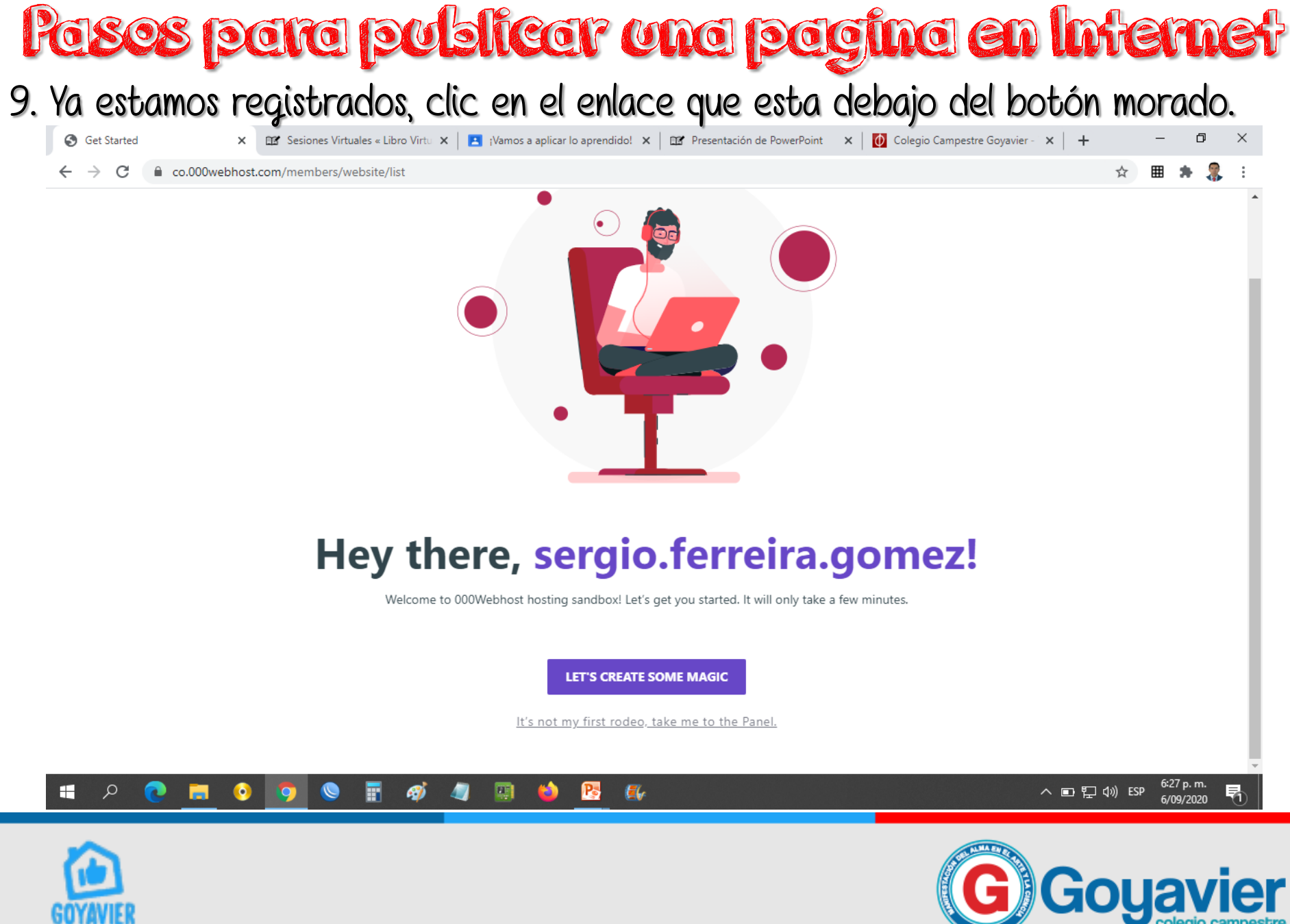

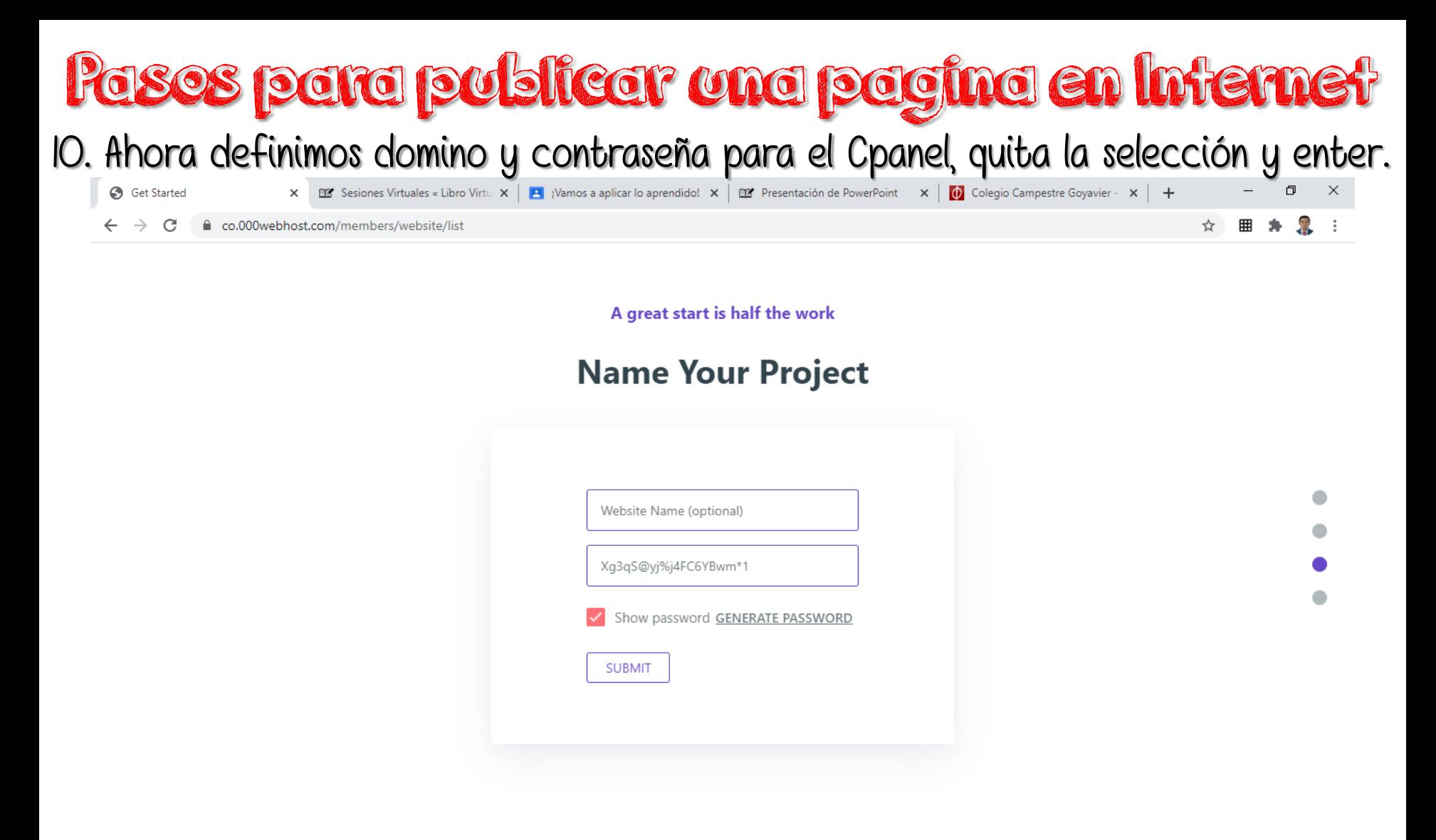

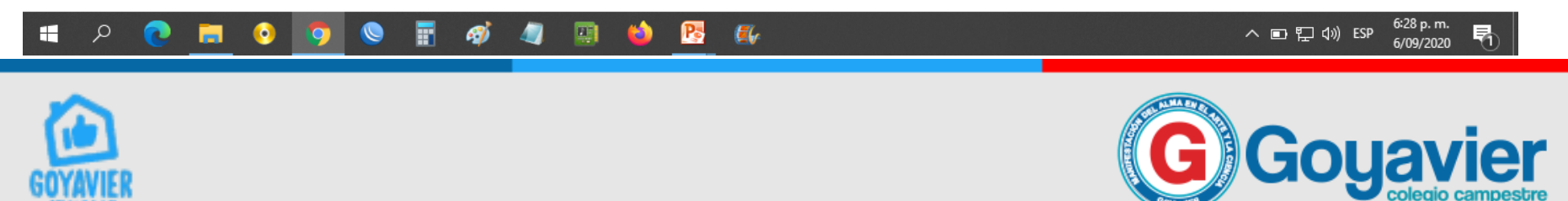

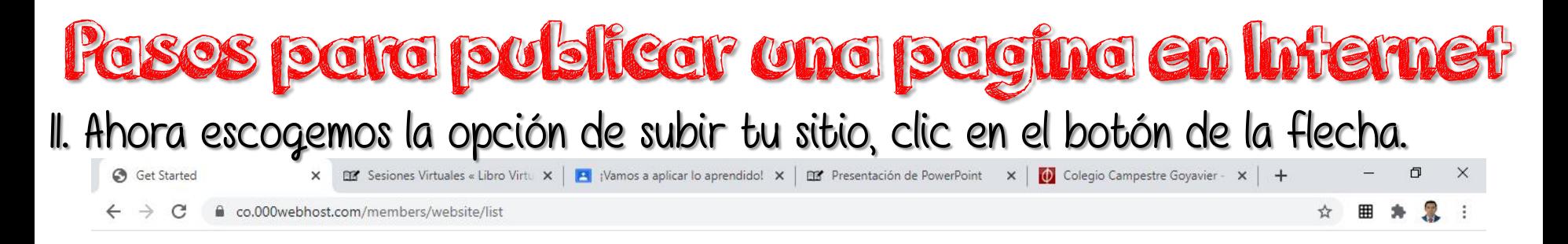

Here is your tool box

#### **Choose your weapon of mass creation**

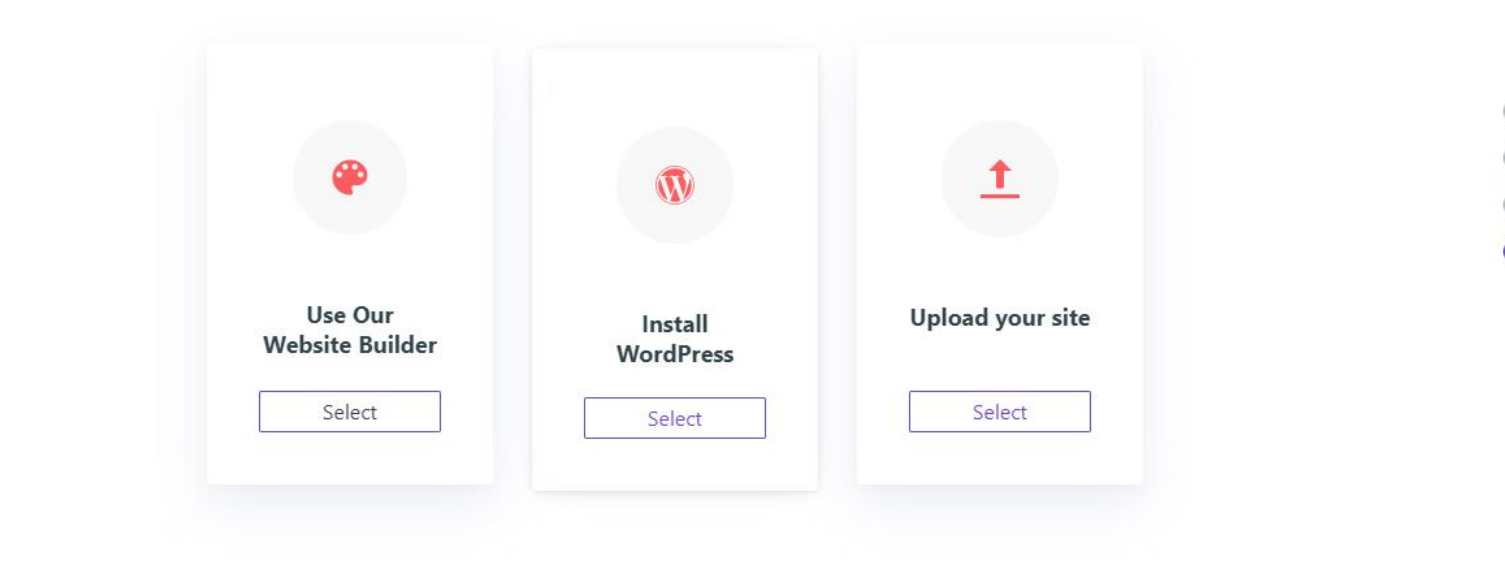

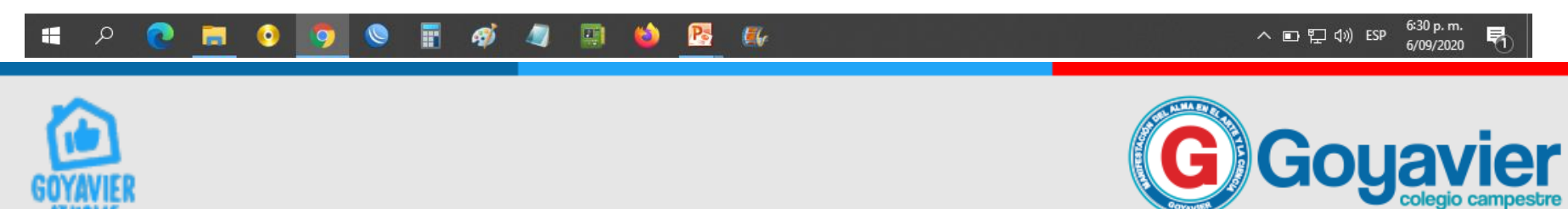

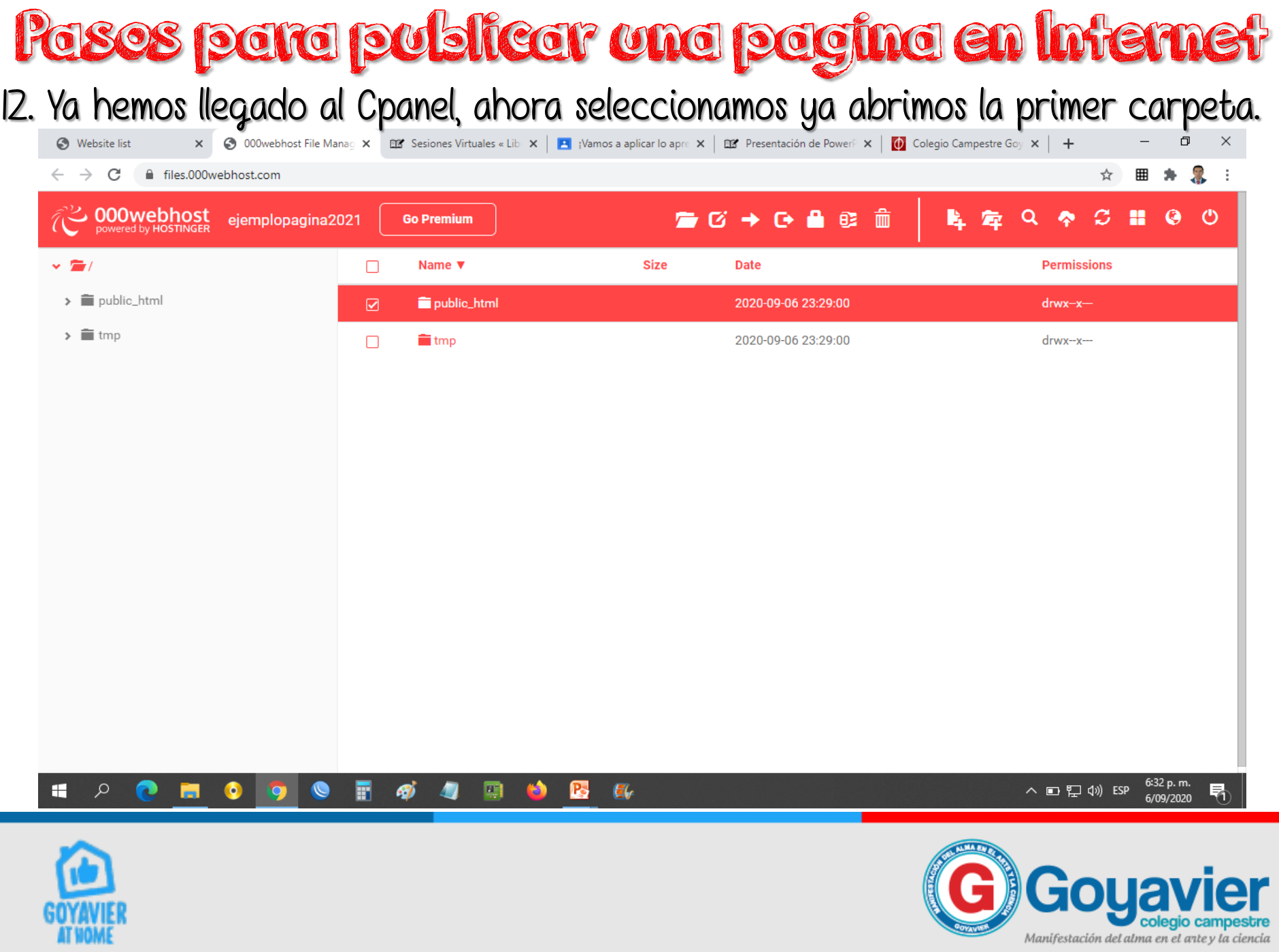

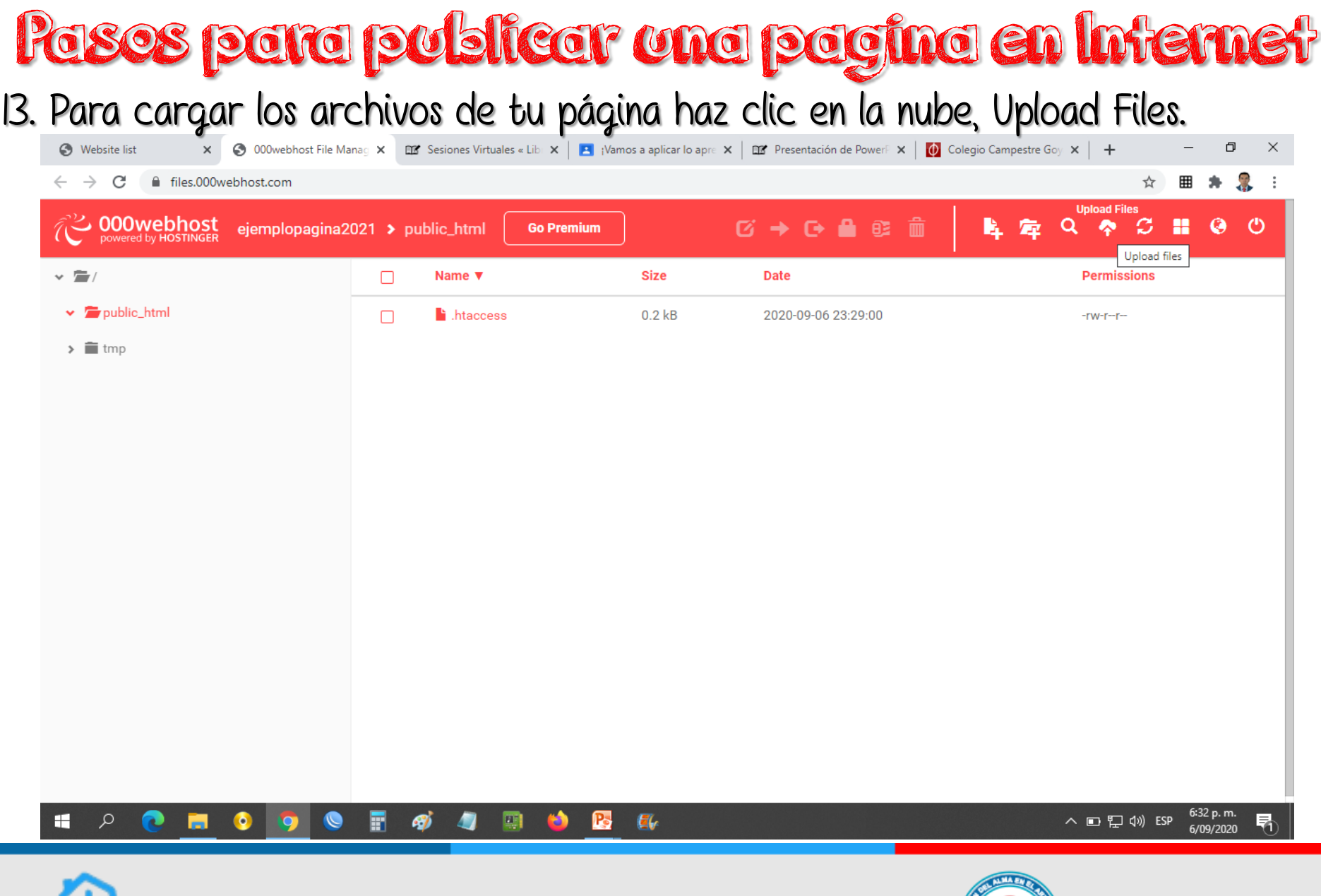

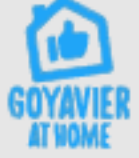

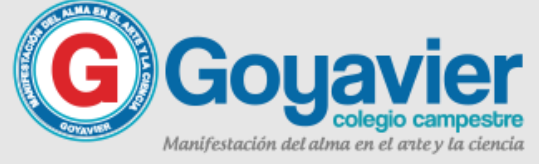

#### 14. Después debes hacer clic en seleccione archivos, y carga todos tus archivos.

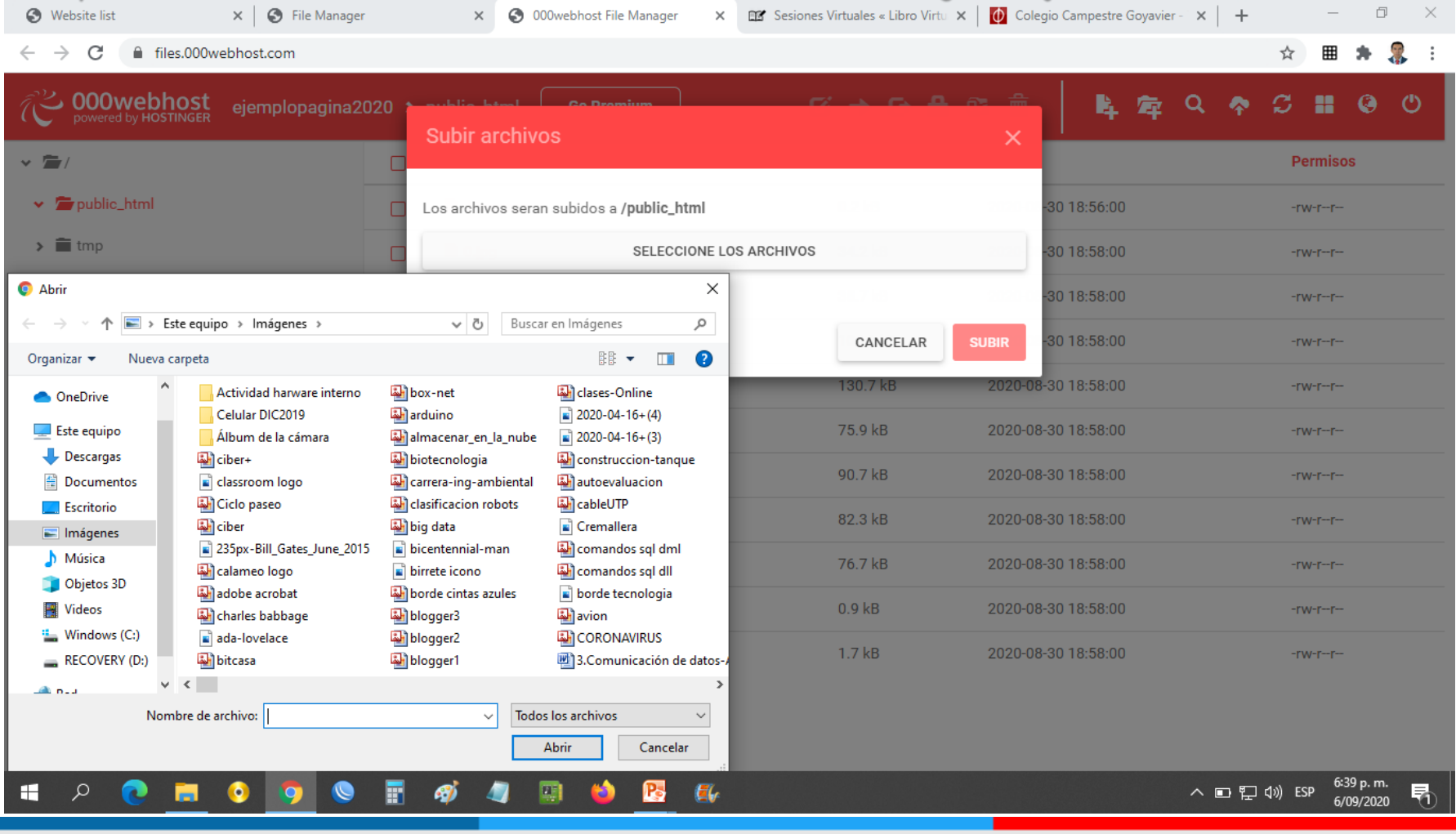

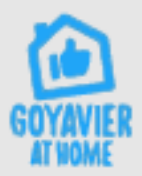

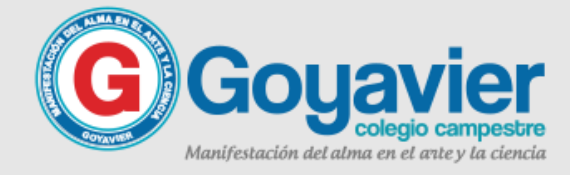

15. Después de cargar tus archivos, y para ver tu pagina publicada ubica el

archivo de tu pagina principal, selecciónala y luego haz clic en View (hoja). , , ,

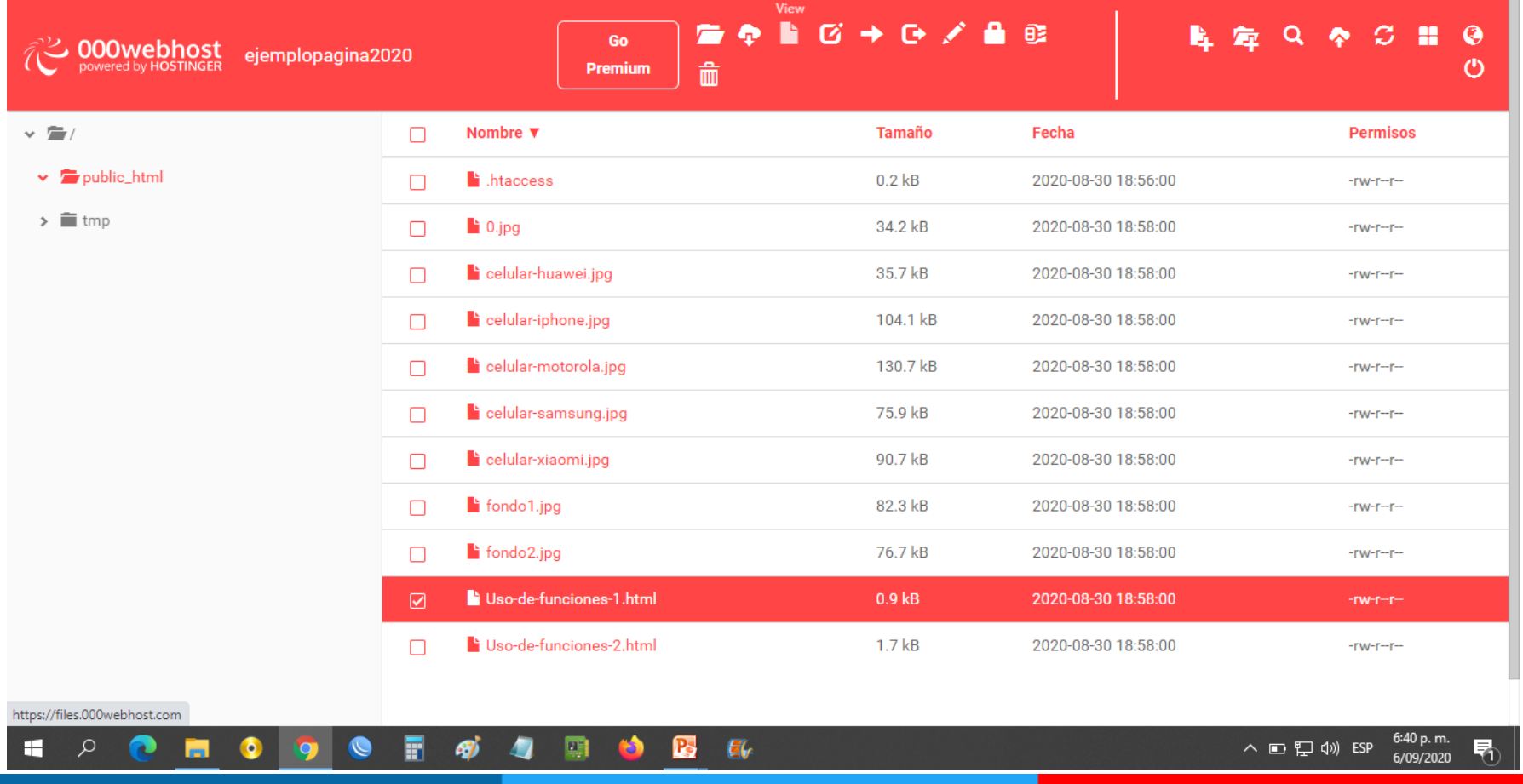

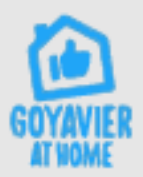

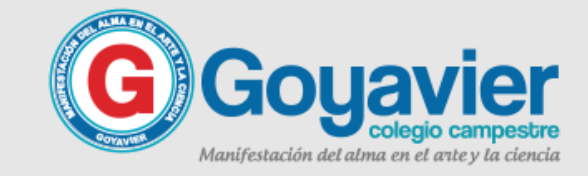

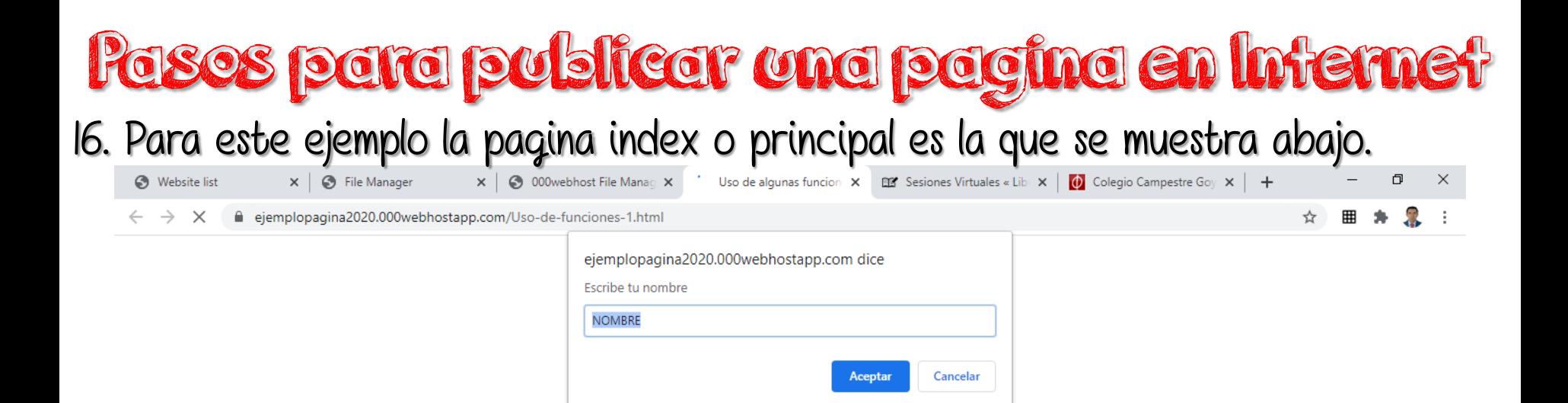

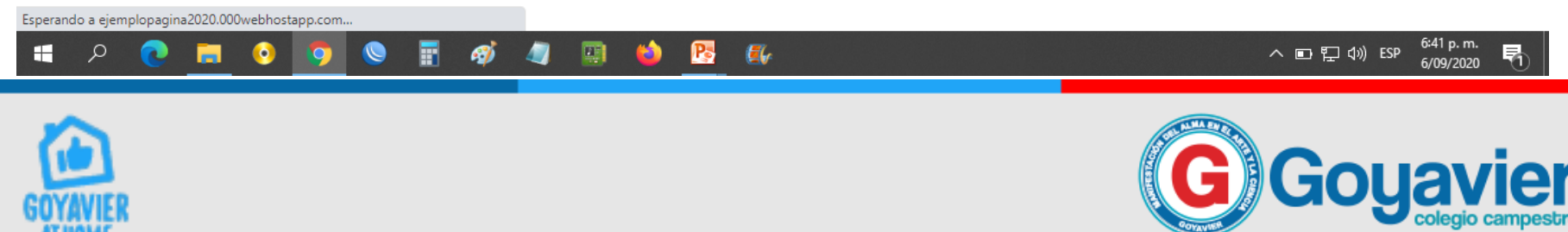

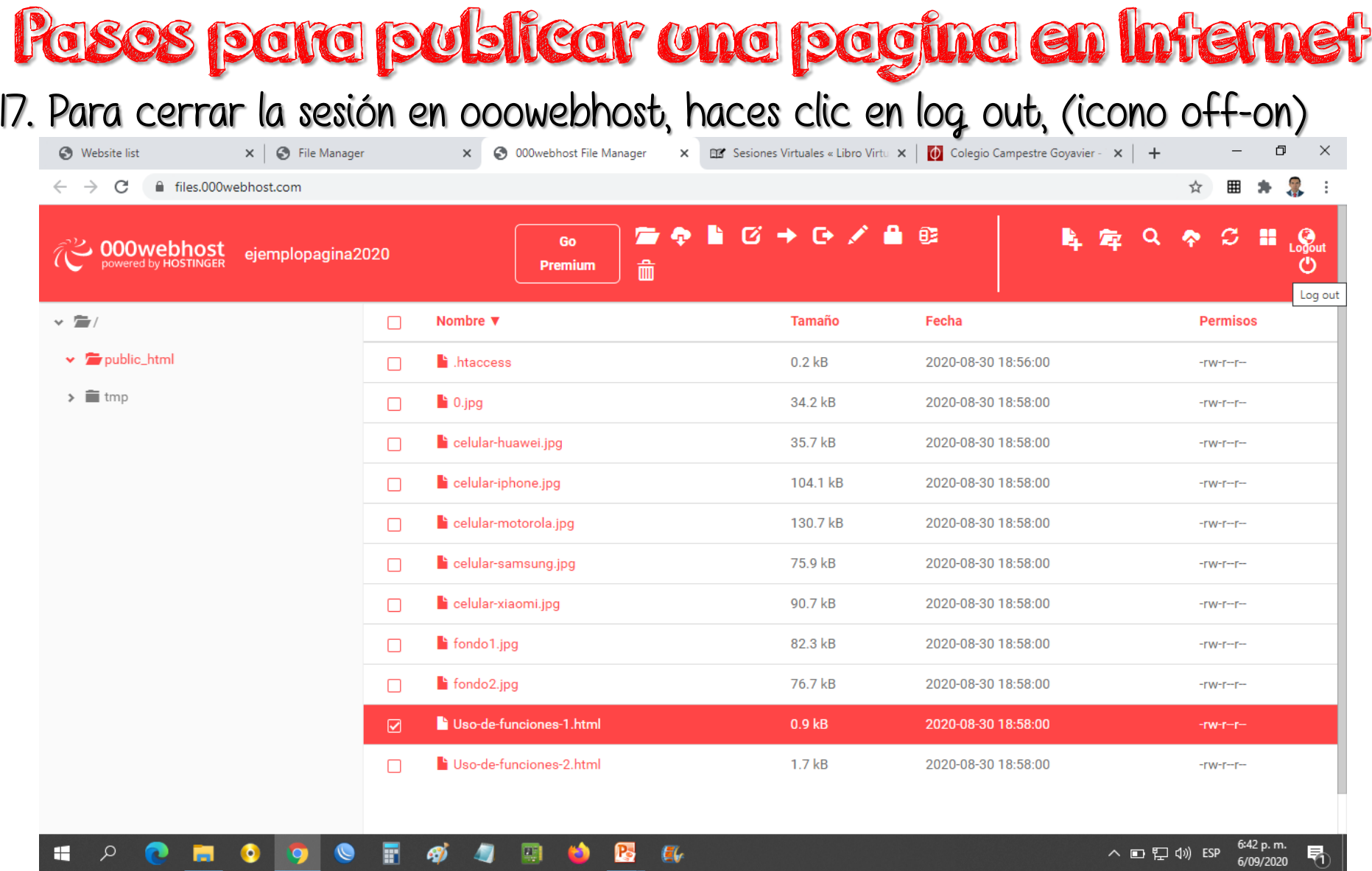

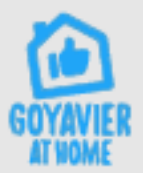

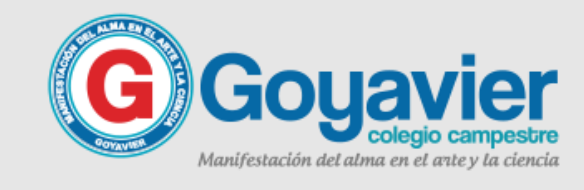

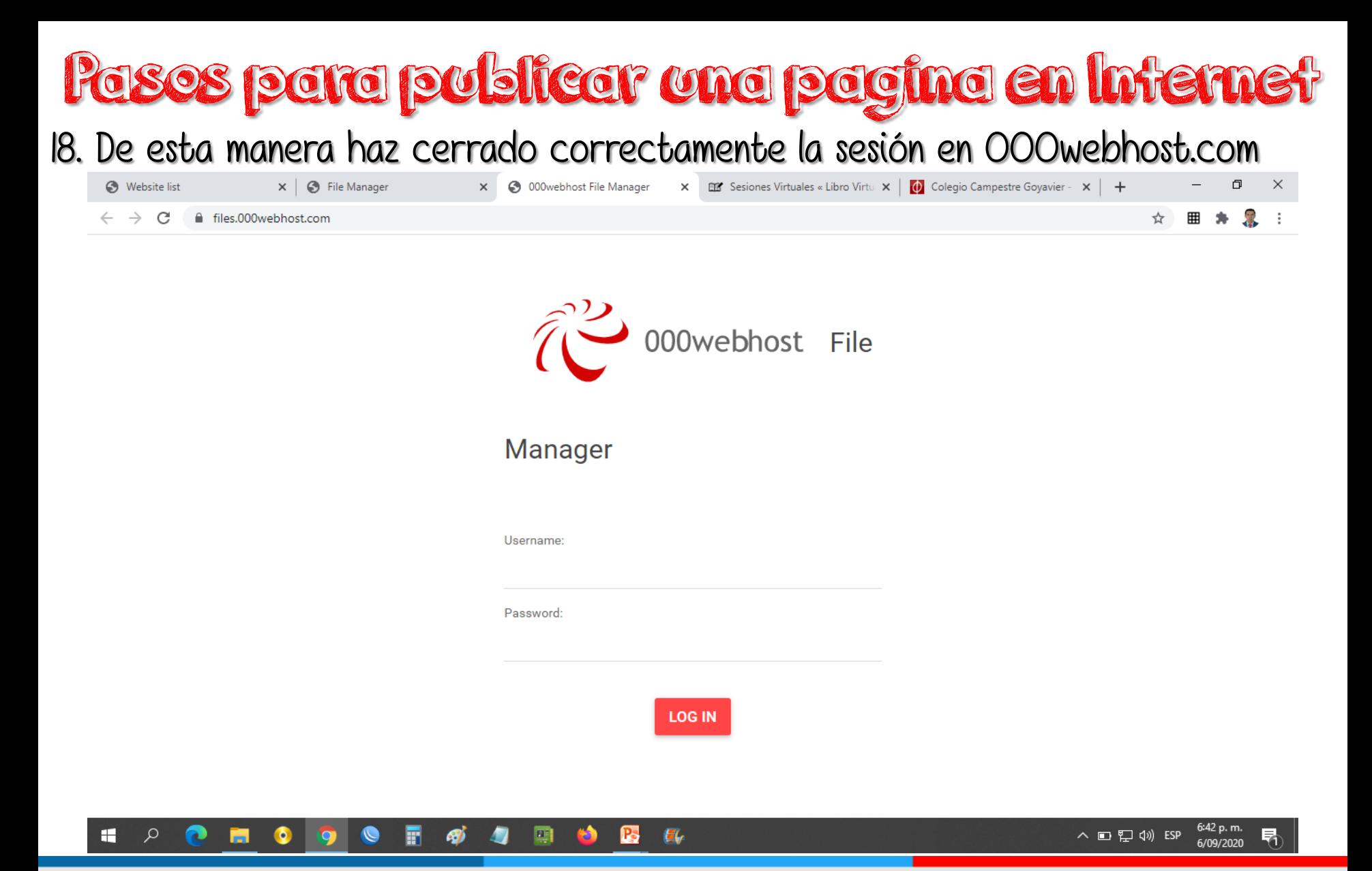

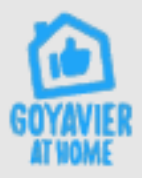

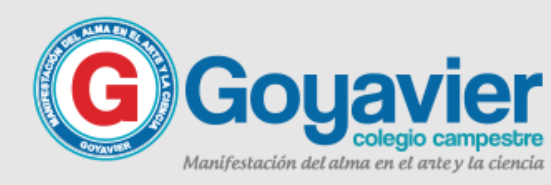

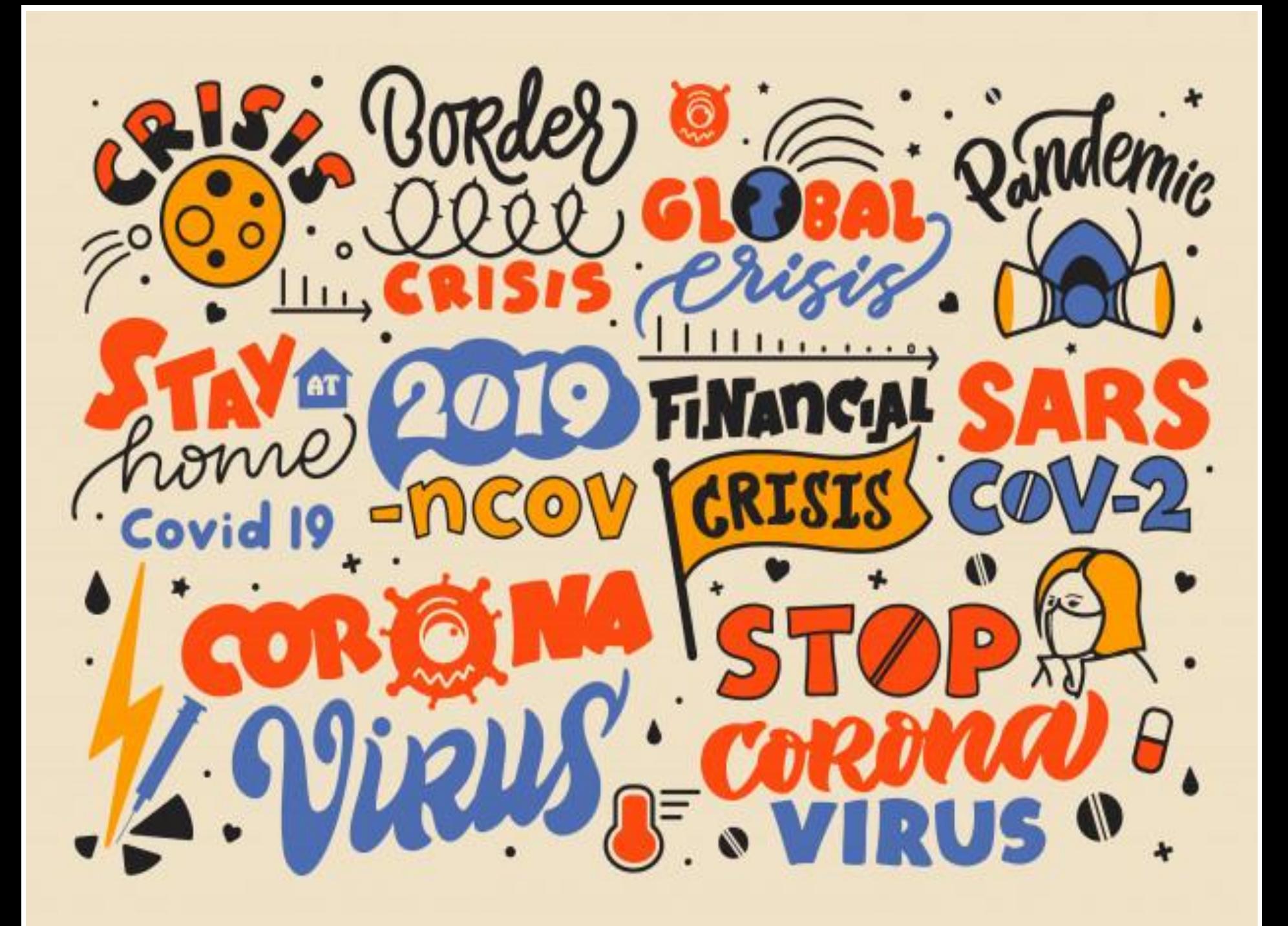